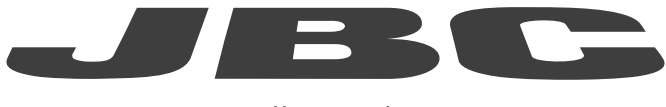

## www.jbctools.com

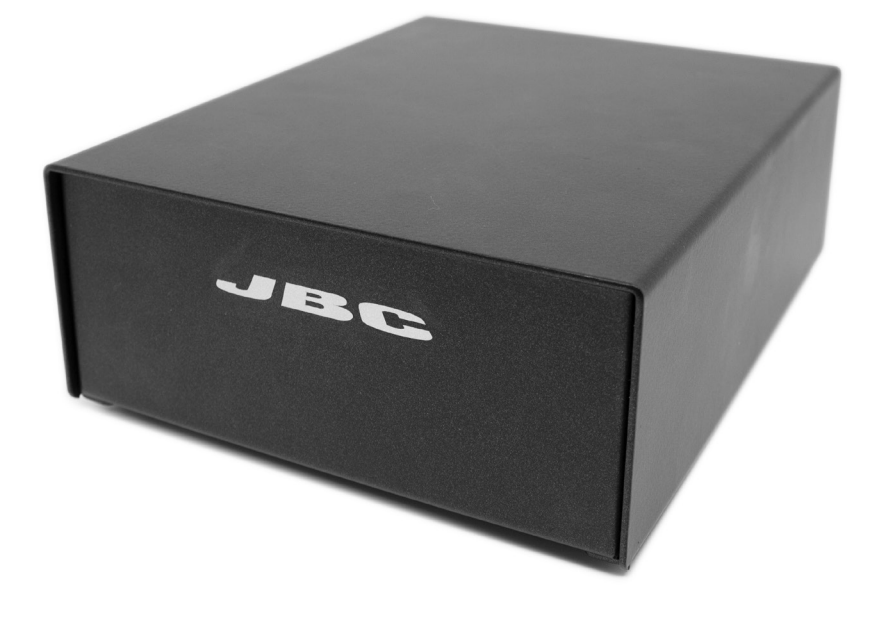

# Programmer's Guide Communication Protocol for UCR Control Unit

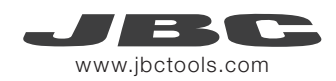

## Control Unit - Communication Protocol

This communication protocol was developed to use JBC devices, such as the Control Unit (UCR), in automated soldering processes. It allows comunication between the UCR Control Unit and a robot (PC or PLC).

The protocol is divided into the following 3 layers:

- PHL: Physical Layer
- DLL: Data Link Layer
- **APL:** Application Layer (depends on device model)

## Physical Layer (PHL)

- The Control Unit can be connected to a PLC by a five-pin Communications Cable (Ref. 0020261).
- Serial communication type is RS-232, configured as 19200 bps, eight (8) data bits, no (N) parity bit and one (1) stop bit (19200-8N1).
- The communication connector provides "switch" input.
- For a proper connection, it is necessary to connect only three cables to the corresponding 3 pins at a typical DB9 male connector (PLC or computer).

## Communications Cable

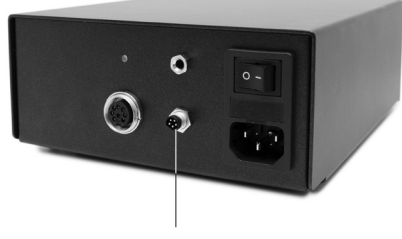

*Communications Connector*

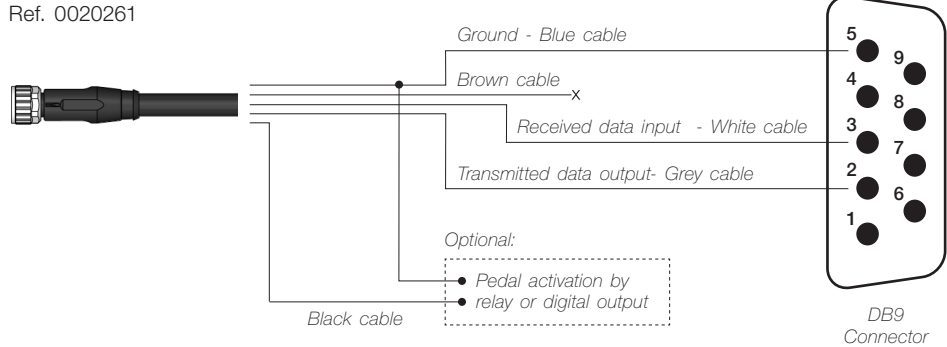

## Communication Connector

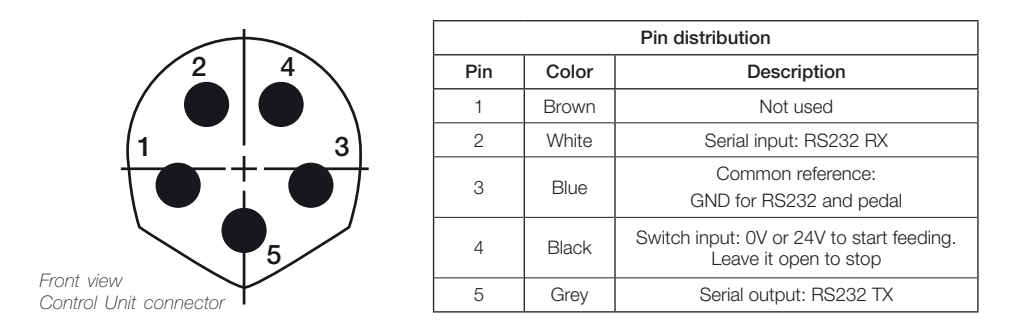

Switch input activates the Control Unit, using a relay or transistor digital output. Digital output from the PLC to the switch input can be PNP or NPN style, as well as a relay contact.

## Data Link Layer (DLL)

The frame format is shown in the tables below. By factory settings, communications are made with addresses. They can be disable using W-SAD. Depending on the command used, the Data Field\* is not necessary.

#### With no address

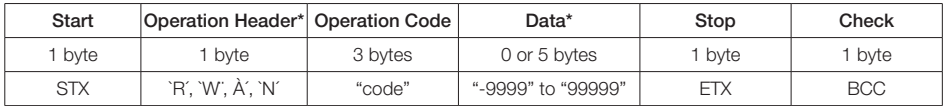

#### With address (factory default)

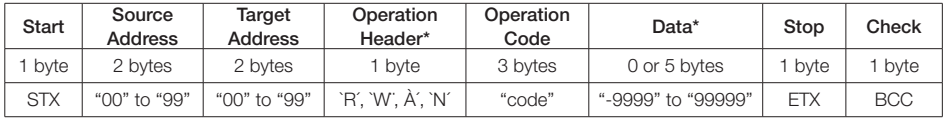

*\*Info* 

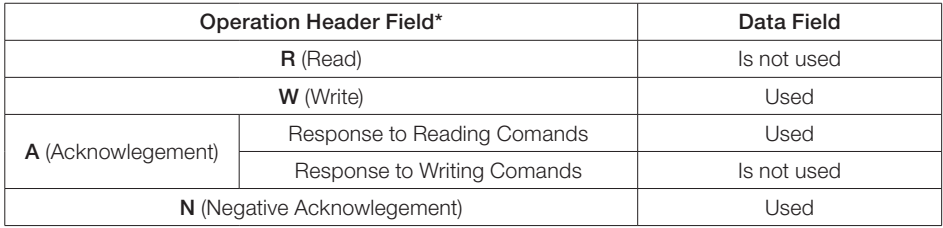

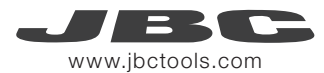

### Frame Fields

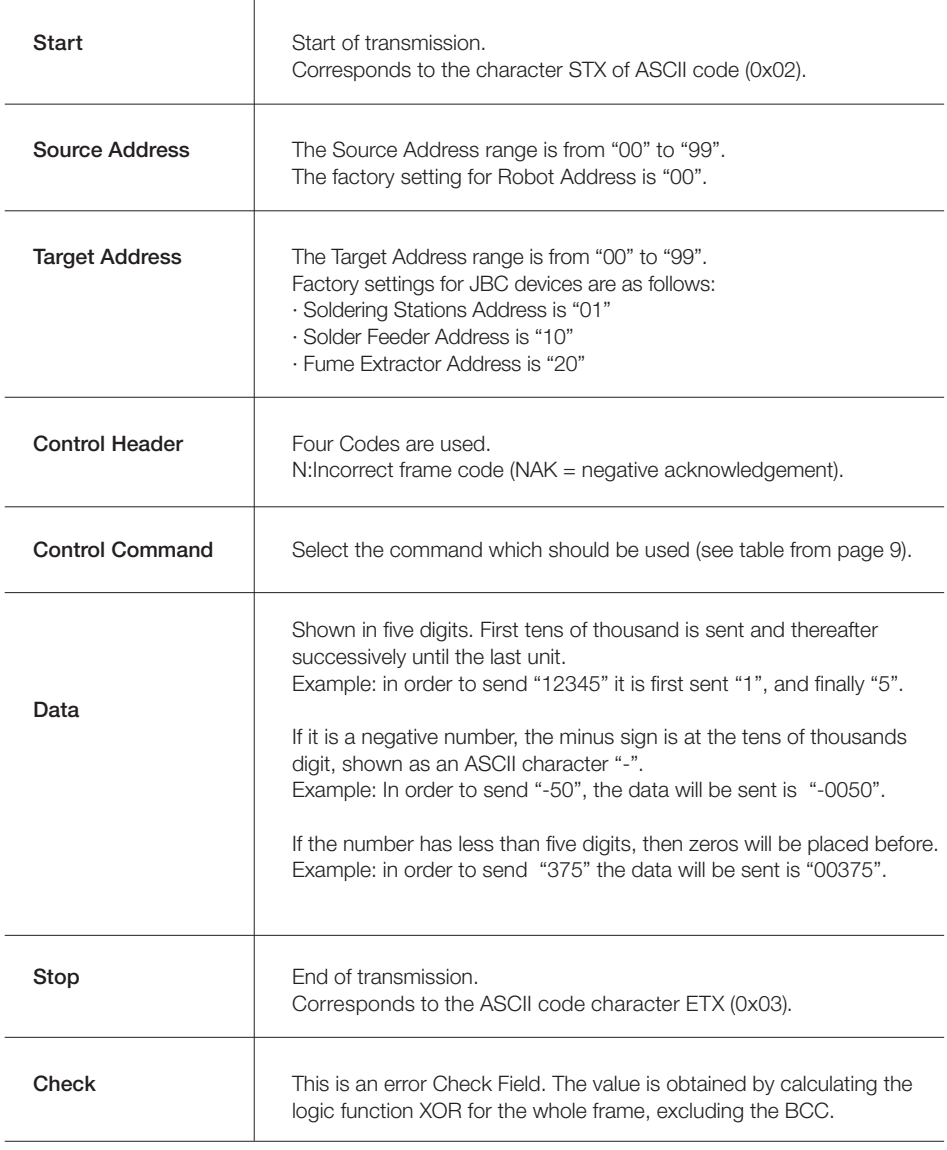

#### Frame Reception

The Robot sends an Command Frame to the JBC device. This information is send to the Application Layer (APL). The Command Frame obtained from the robot is correct if it has the correct length and "starts with STX + finishes with ETX + correct BCC".

The JBC device will send a Response Frame. In the case of a Response Frame with errors, the Robot determines the number of consecutive Command Frames send to the JBC device. If the Robot receives a Response Frame with errors, it cannot be resend by the JBC device.

The JBC device does not expect ACK/NAK from the Robot.

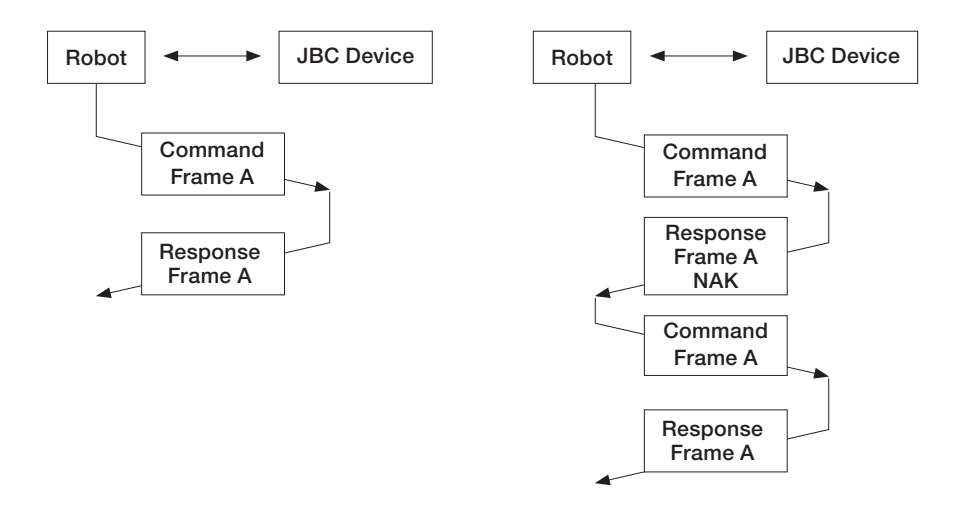

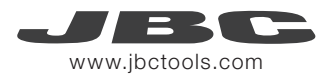

## Application Layer (APL)

The robot starts the communication with a Command Frame and the JBC device sends a Response Frame. For a detailed functional description, see the table with the command overview starting on page 9.

- Temperature is always shown in ºC.

- The power is given in thousands of the theorical maximum JBC Device power [%] without decimals.

#### Tools Ports Ports Ports and the Ports Ports Ports of the Ports of the Ports of the Ports of the Ports of the Ports of the Ports of the Ports of the Ports of the Ports of the Ports of the Ports of the Ports of the Ports of

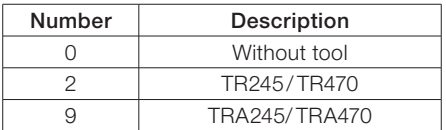

#### Device errors

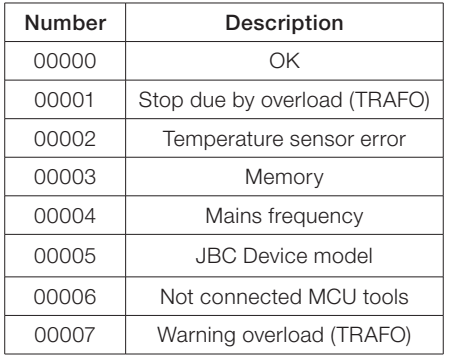

#### Communication Errors

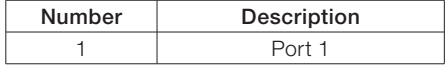

#### Port Errors

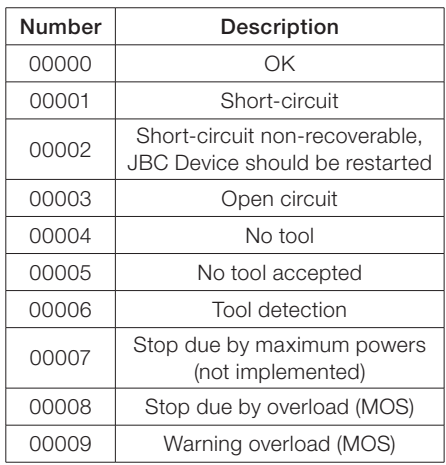

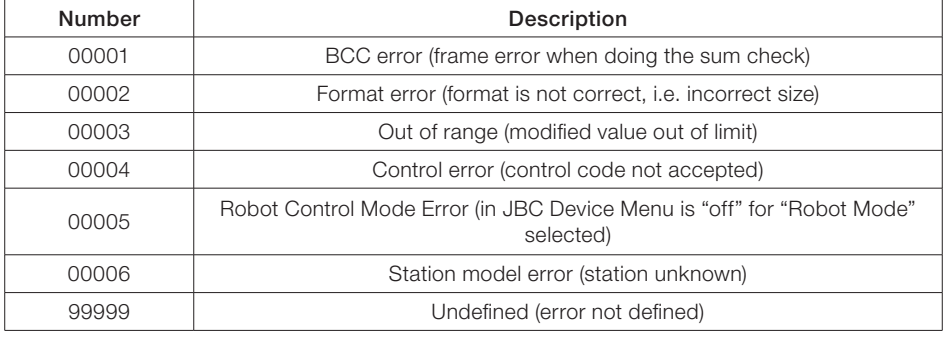

Tool Operating Status (standard processes)

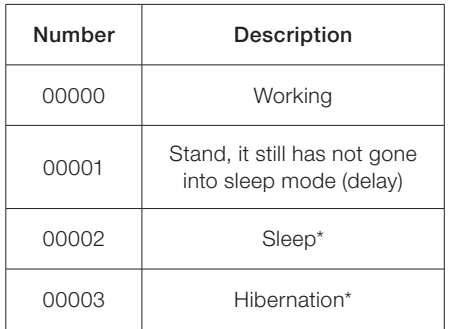

*\*Not selectable with W-PSx commands.*

### Tool Operating Status (automated processes)

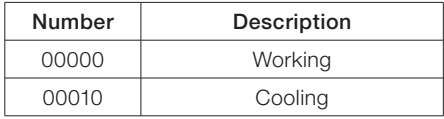

#### Suction status

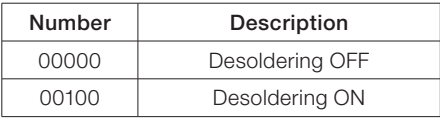

See the following diagram, for UCR work flow:

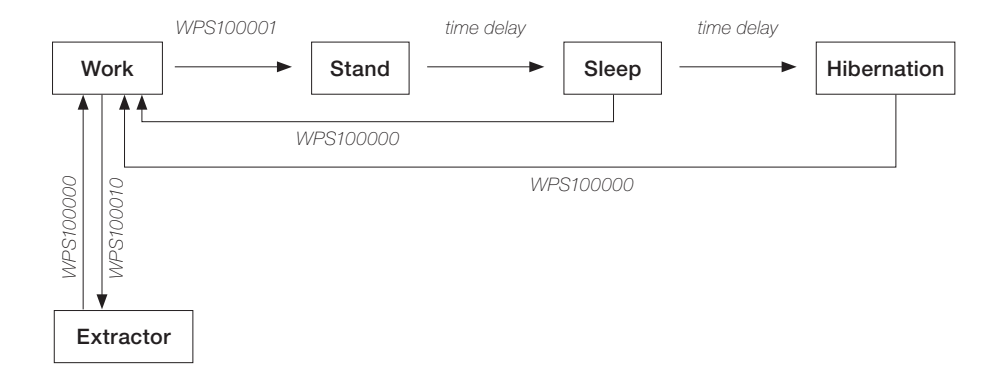

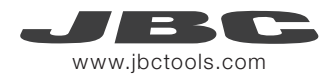

#### Commands

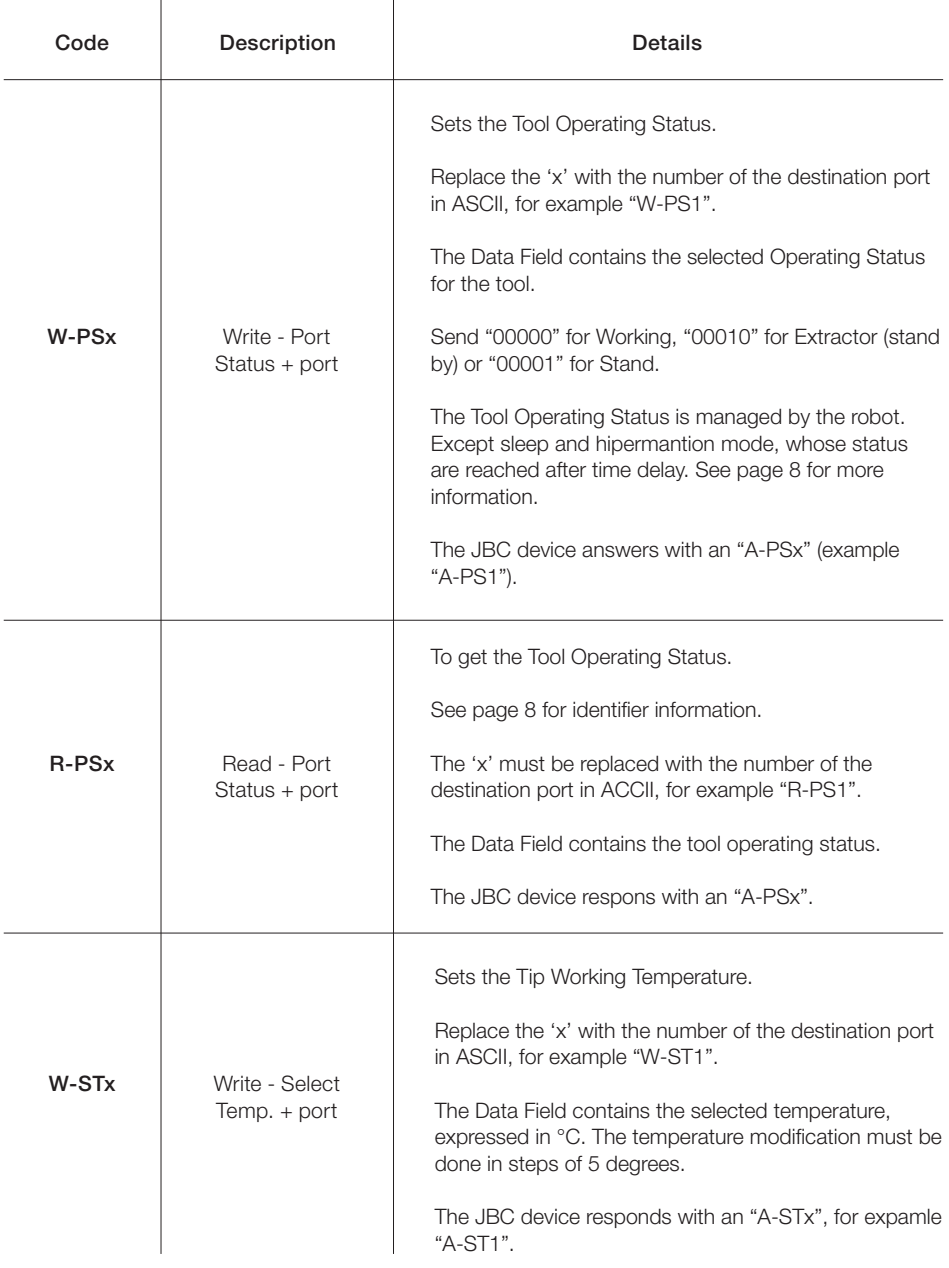

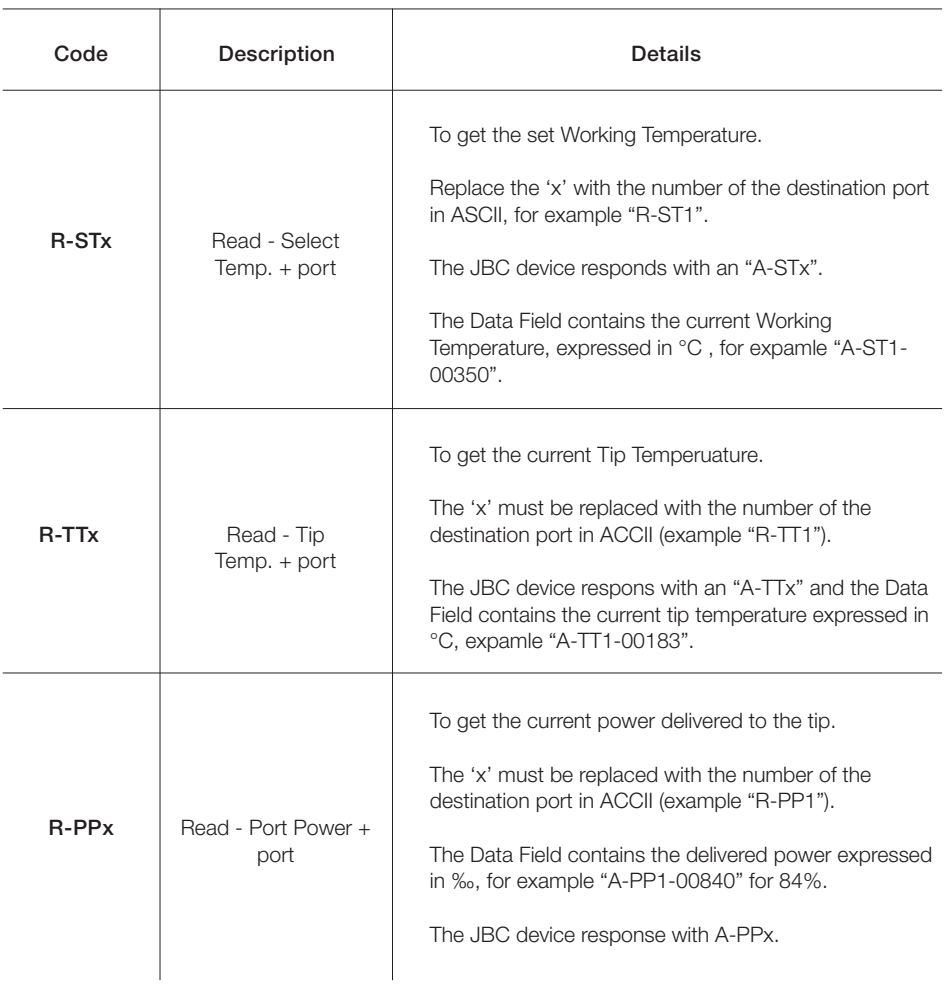

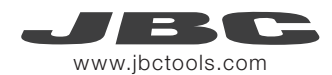

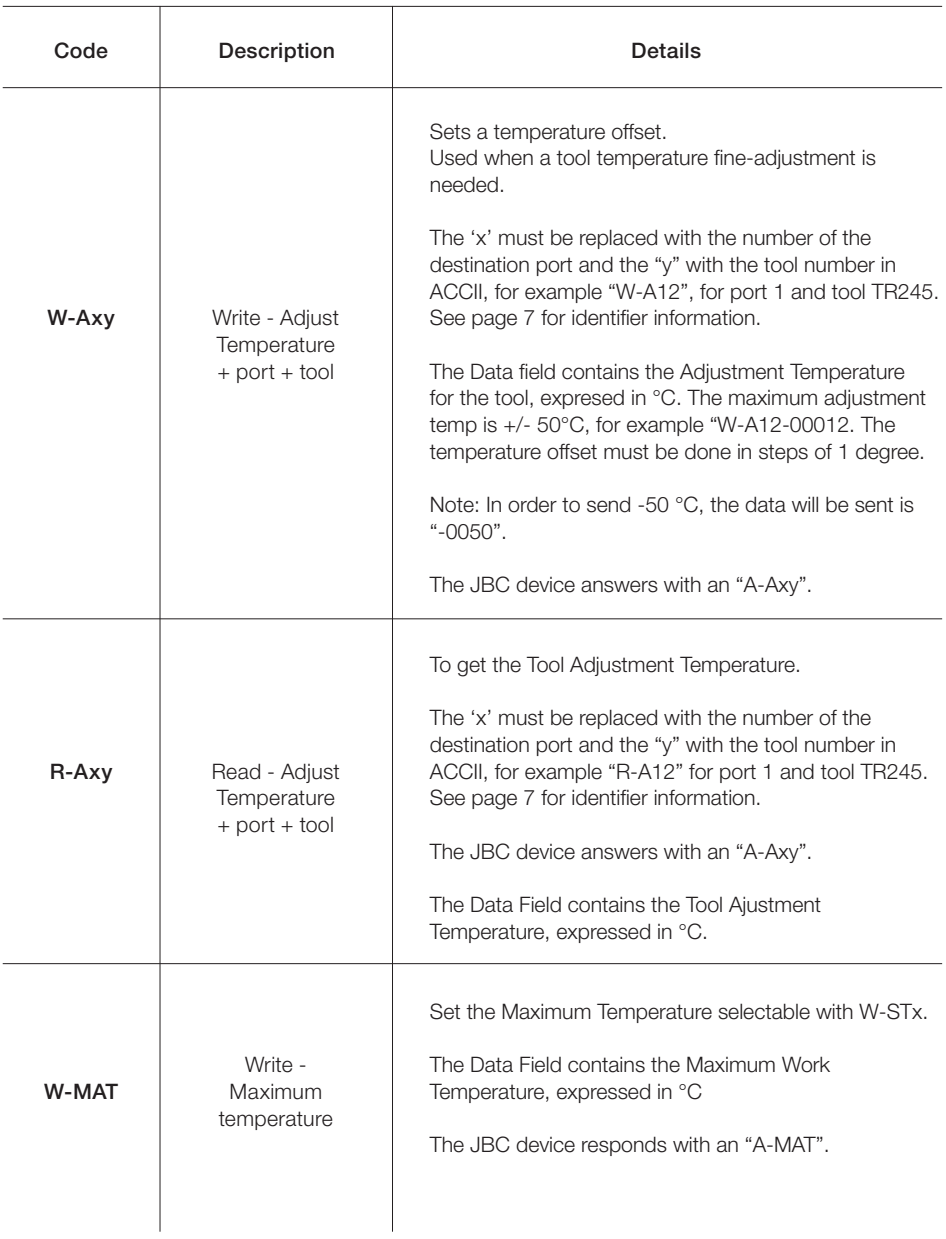

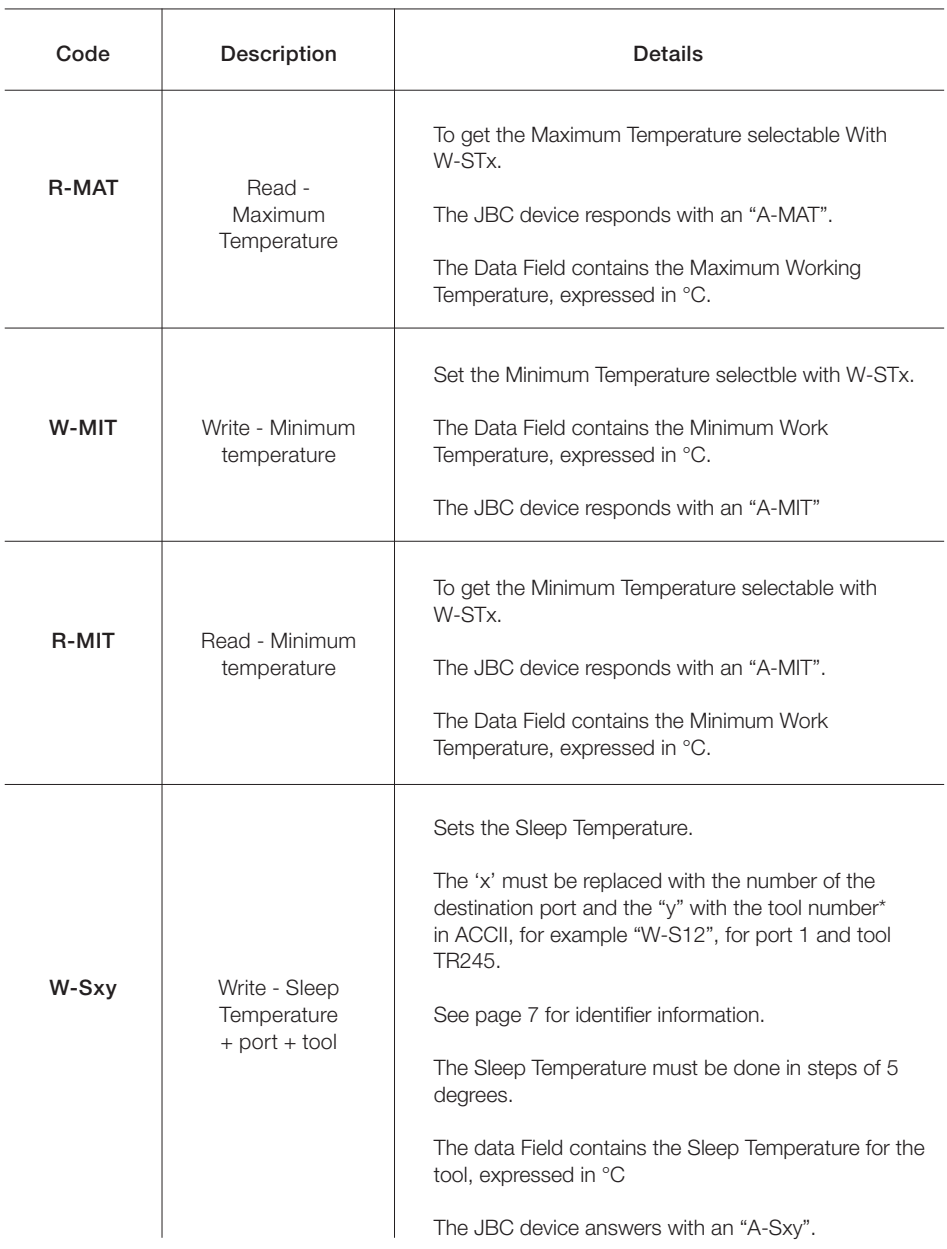

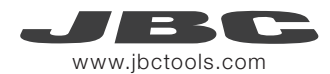

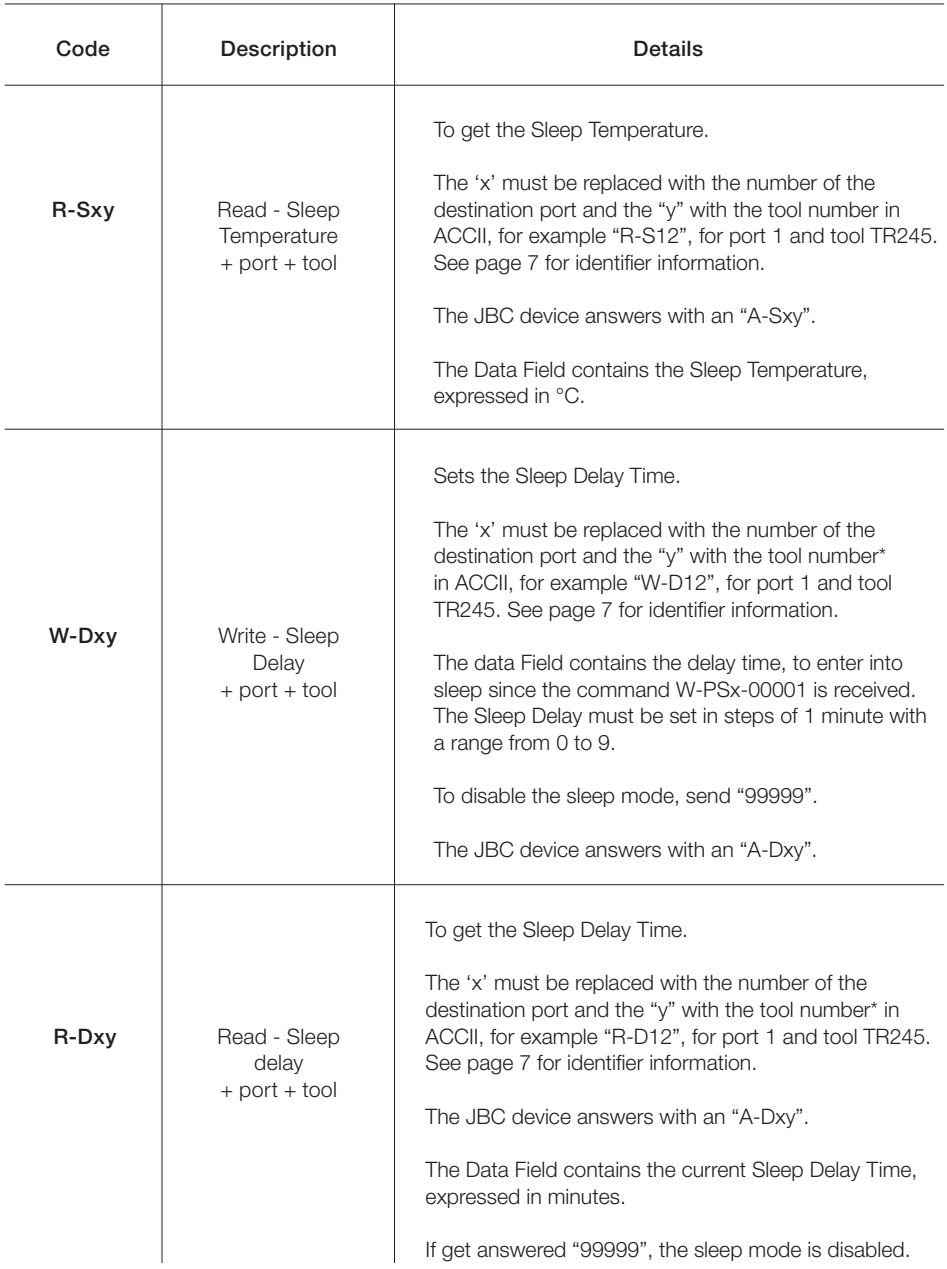

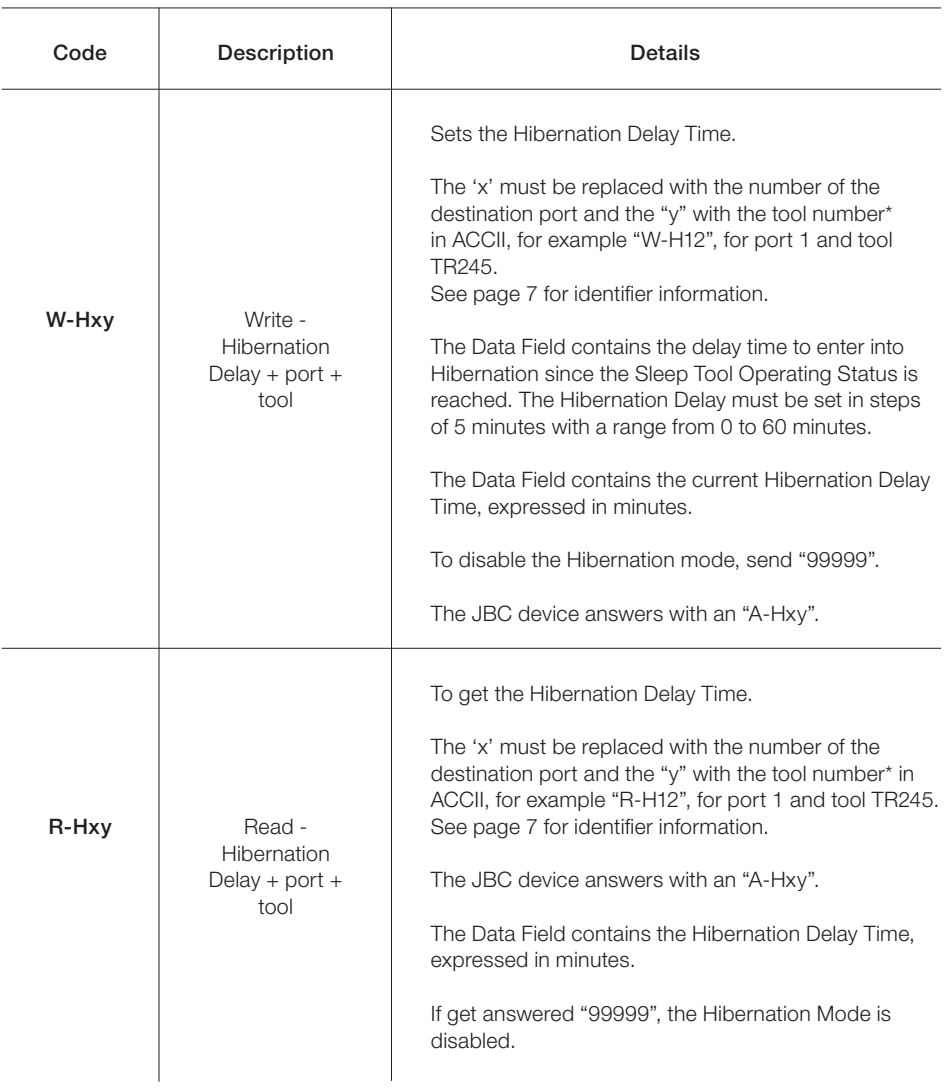

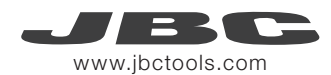

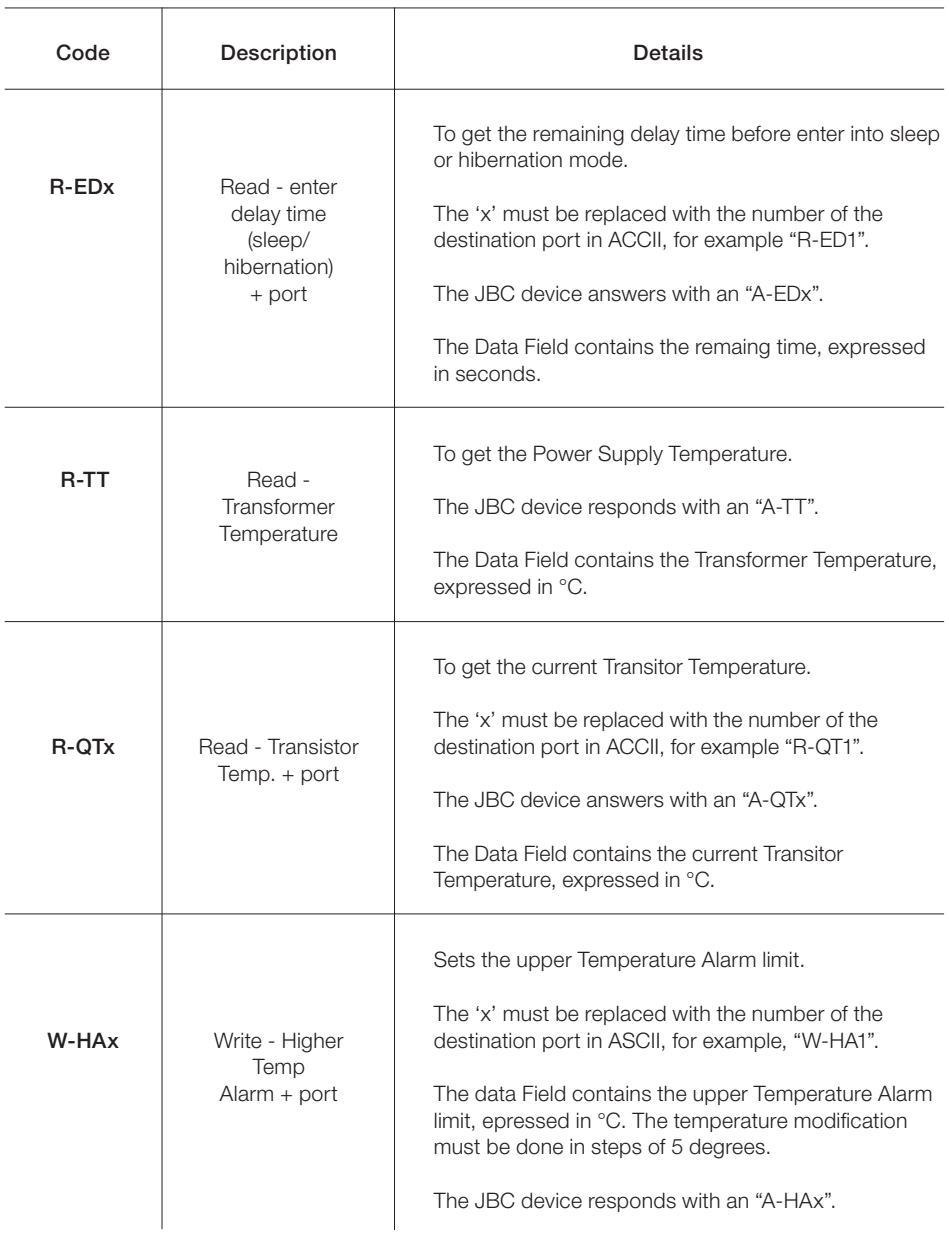

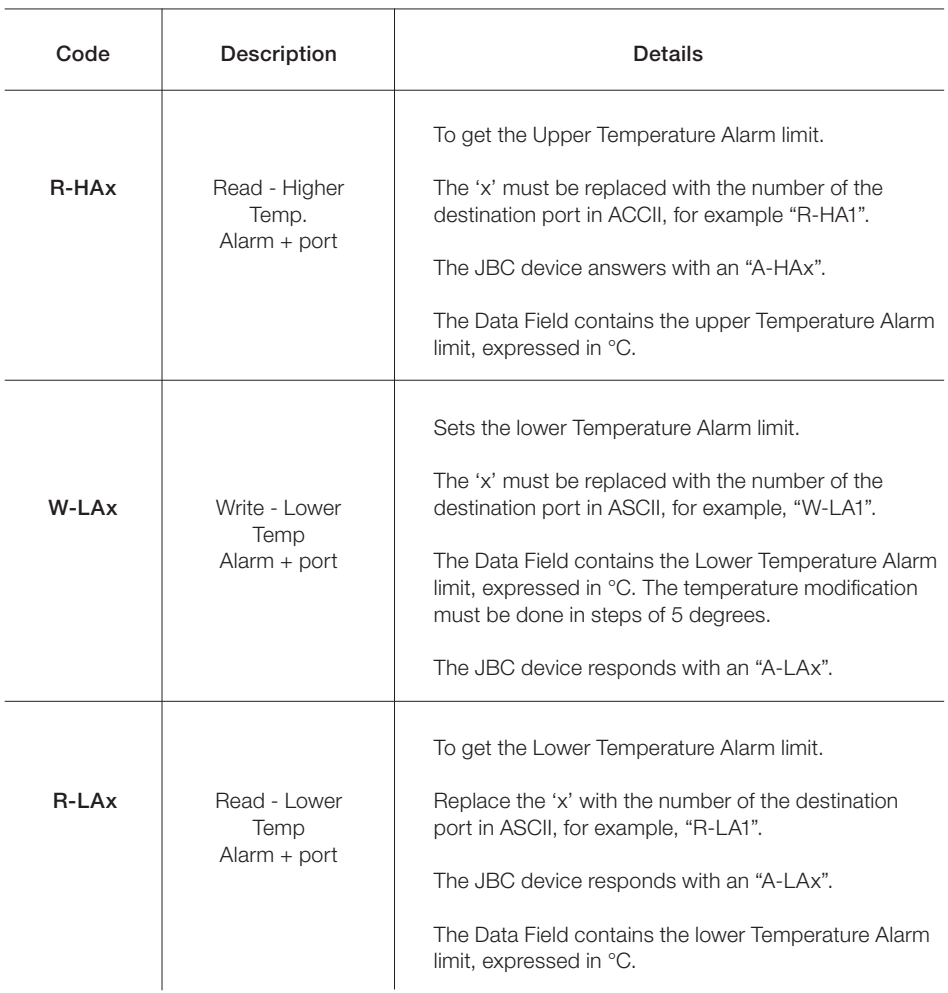

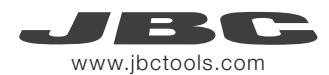

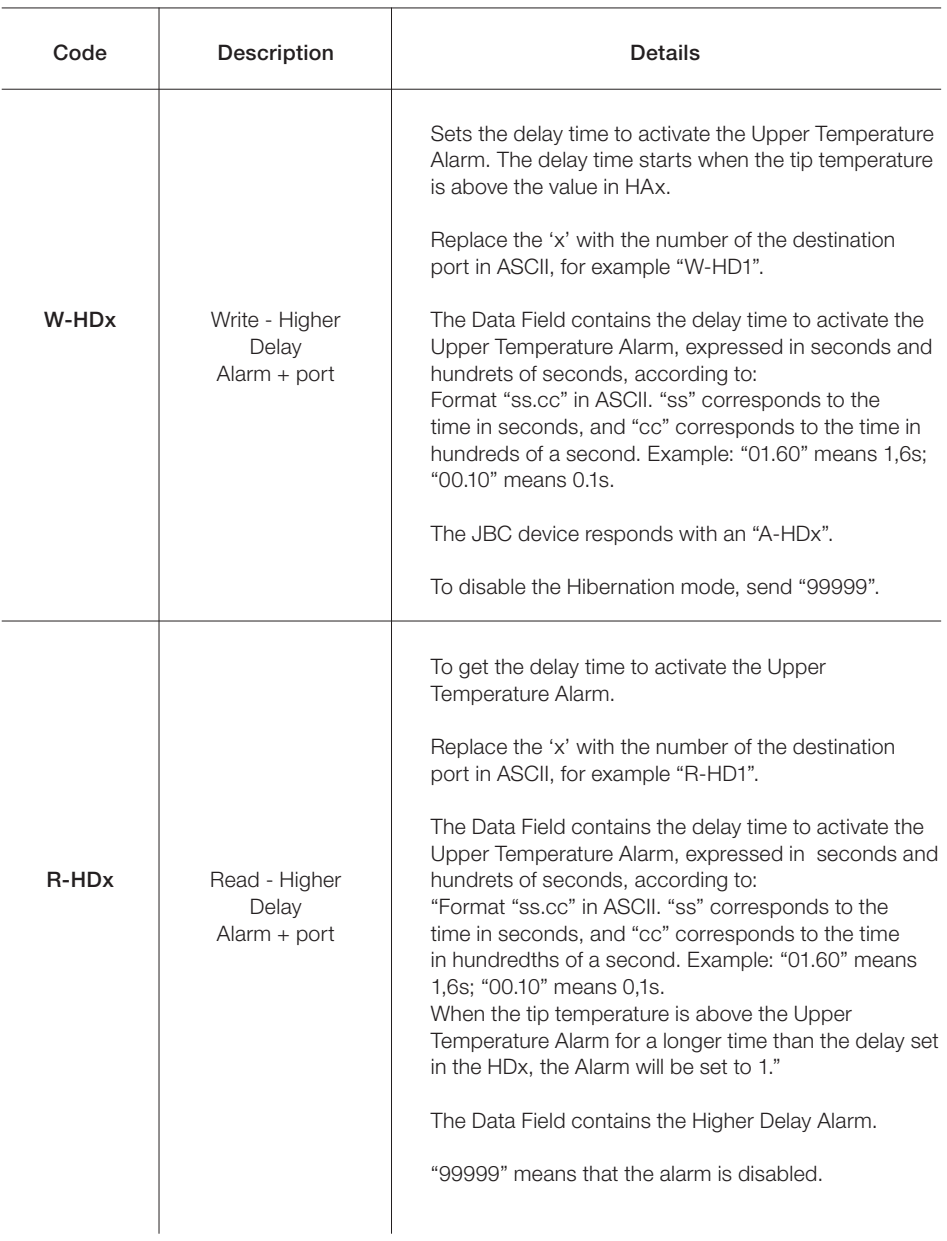

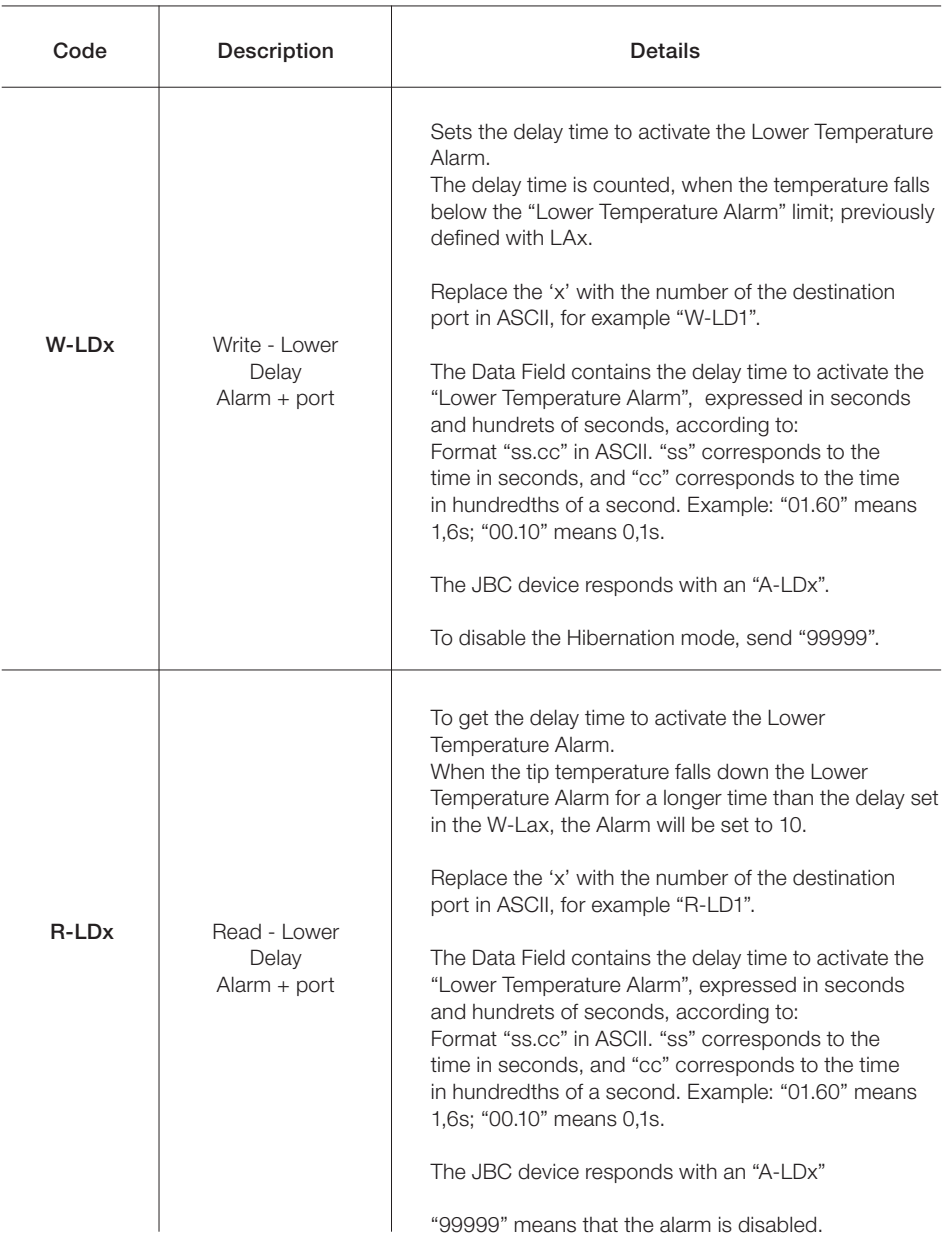

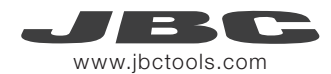

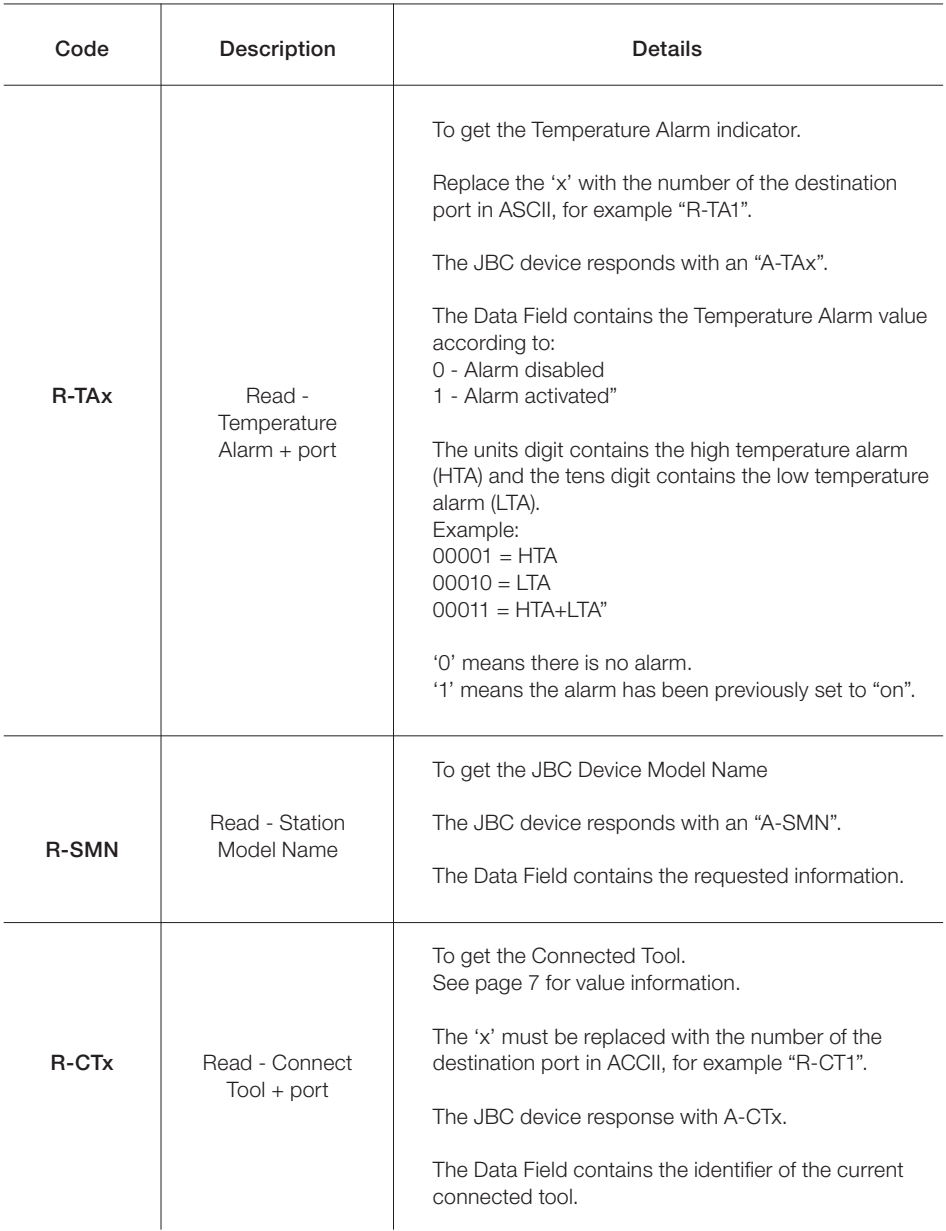

![](_page_19_Picture_131.jpeg)

![](_page_20_Picture_0.jpeg)

![](_page_20_Picture_135.jpeg)

![](_page_21_Picture_130.jpeg)

![](_page_22_Picture_0.jpeg)

## Examples Communication Frames for UCR

Frame with addresses - Write Maximum Work Temperature Command Source Address: 00; original Target Address: 01; Command: W-MAT; set Max. Work Temp. to 375ºC

![](_page_22_Picture_239.jpeg)

Sending code: 0230303031574D41543030333735033E

Frame without addresses - Write Maximum Work Temperature Command Command: W-MAT; set Max. Work Temp. to 375ºC

![](_page_22_Picture_240.jpeg)

Sending code: 02574D41543030333735033F

## Factory Settings

Communication configuration: 19200 - 8N1

#### Device Settings

Max. Temperature: UCR245 - 450ºC UCR470 - 500ºC Min. Temperature: 90ºC

#### General Settings

With Addresses: Target Address: 01 Source Address: 00 Device Port: 1 Mode/Status: Extract (stand by) Selected Work Temperature: 350ºC Sleep Temperature: 150ºC Sleep Delay Time: 10sec.

#### Tool Settings

Upper Temperature Alarm: not set Lower Temperature Alarm: not set Adjust Temperature: 0ºC Sleep Temperature: 150 ºC Sleep Delay Time: 0 sec. Hibernation Delay Time: 10 sec.

![](_page_23_Picture_0.jpeg)

More information available on our website

## www.jbctools.com